# audiosteuerung AR-E 9202 (Sporthalle)

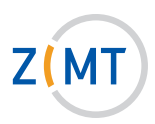

## 1. Verwendung des CD-PlayerS:

- Schalten Sie den CD-Player ein.
- Legen Sie eine CD ein und starten Sie diese über die Schaltfläche Play.
- Die Lautstärke wird über die Schaltfläche CD-Player auf dem Touchpanel geregelt.

#### 2. Verwendung des Kassettendecks:

- Schalten Sie das Kassettendeck ein.
- Legen Sie eine Kassette ein und starten Sie diese über die Schaltfläche Play.
- Die Lautstärke wird über die Schaltfläche Tapedeck auf dem Touchpanel geregelt.

### 3. Externe Audioquelle anschlieSSen (MP3-Player):

- Das externe Audiogerät über ein Klinkenkabel anschließen (Buchse befindet sich in der unteren rechten Ecke).
- Die Lautstärke wird über die Schaltfläche Externe Klinke auf dem Touchpanel geregelt.

#### 4. Verwendung eines Kabelmikrofons:

- Das Mikrofon über ein XLR-Kabel anschließen (Buchse befindet sich in der unteren linken Ecke).
- Die Lautstärke wird über die Schaltfläche "Kabelmikrofon" auf dem Touchpanel geregelt.

#### 5. Verwendung eines Funkmikrofons (Headset):

- Schalten Sie das Mikrofon ein.
- Stellen Sie sicher, dass das Mikrofon nicht auf Mute steht (Schiebeschalter an der Oberseite).
- Die Lautstärke wird über die Schaltfläche Funkmikrofon auf dem Touchpanel geregelt.

#### Die Raumverdunklung und der Beamer werden nicht über die Audiosteuerung angesprochen. Benutzen Sie dazu das Medienpult in der Sporthalle.

# **Service-Hotline (Durchwahl):** 4751

**E-Mail:** hoersaalservice@zimt.uni-siegen.de

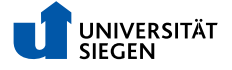